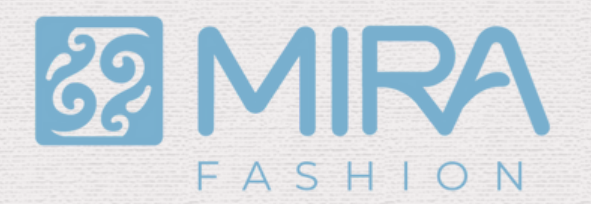

## Marcadores Leia antes de iniciar o uso

Para transferir com exatidão o molde para o tecido ou papel, é essencial contar com os marcadores MIRA. Por favor, imprima a última página deste documento. Esses marcadores são versáteis e podem ser empregados em todos os seus futuros projetos. **Siga as dicas abaixo para uma experiência mais precisa.**

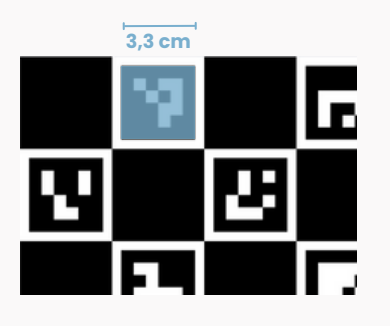

### Imprima os marcadores

Ao imprimir, certifique-se de imprimir no tamanho correto, usando a configuração de escala de 100% no leitor de PDF (Adobe Acrobat Reader ou similar) em seu computador ou "Tamanho real". Após imprimir, você poderá certificar-se que está correto medindo a área da imagem de um dos marcadores, ele deve ser de 3,3 x 3,3 cm. Esse tamanho pode ser alterado dentro do aplicativo, mas é indicado que seja impresso já no tamanho padrão.

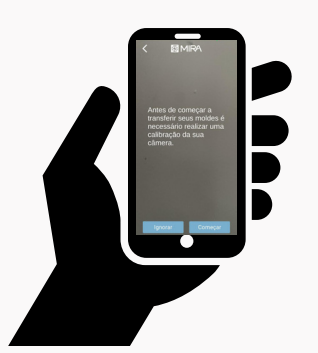

## Faça a calibração da sua câmera

Antes de dar continuidade, é importante fazer o processo de calibração da câmera do seu aparelho celular. É um processo automático, simples e rápido, mas que é fundamental para garantir maior precisão e mais nitidez na transferência dos moldes. Ao usar pela primeira vez o próprio aplicativo irá sugerir a calibração, mas você pode executar esse processo a qualquer momento acessando as configurações.

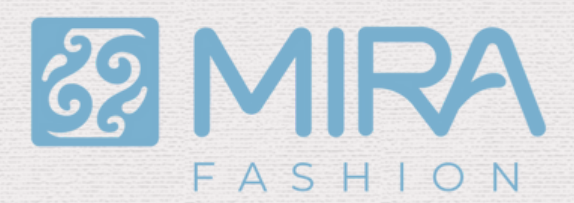

## Marcadores Leia antes de iniciar o uso

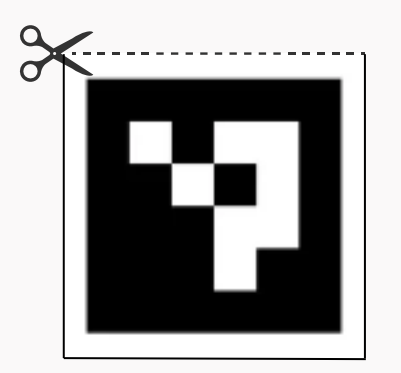

### Recorte os marcadores

Depois de impressas os marcadores e a câmera devidamente calibrada, recorte os marcadores conforme imagem ao lado. São 17 marcadores ao todo e você irá usar mais de um quando houver moldes grandes para transferir, para moldes pequenos basta apenas um. Corte os marcadores mantendo a borda branca, pois a borda branca garante o contraste necessário para que a cãmera possa ler o molde corretamente.

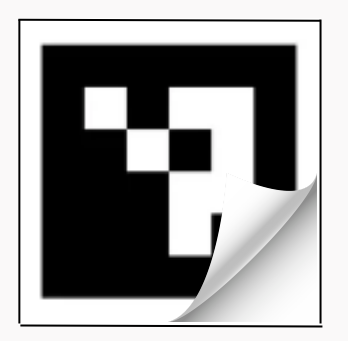

### Marcadores retos e lisos

Os marcadores irão funcionar de forma mais precisa e com mais estabilidade se estiverem retos e lisos sobre o tecido ou sobre o papel. Marcadores amassados ou com elevações podem interferir na leitura. Aconselhamos imprimir em um papel mais grosso ou fixá-los sobre uma superfício mais rígida, tais como cartolina, papel cartão ou até laminas de acetato ou acrílico.

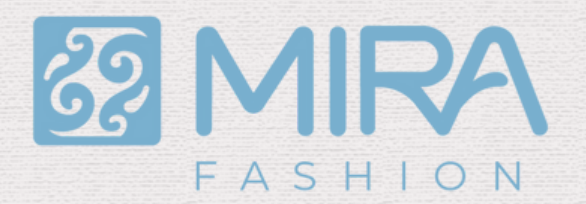

# Marcadores Leia antes de iniciar o uso

Com a câmera do seu aparelho calibrada e com os marcadores devidamente cortados, você poderá iniciar o processo de transferência de moldes. Em poucos e simples passos você estará transferindo moldes direto para o tecido e não precisará mais imprimir moldes em papel. **Listamos algumas dicas importantes para uma experiência mais produtiva:**

### **Coloque o tecido sobre uma superfície plana**

Coloque o tecido sobre uma superfície plana e alise-o, se for necessário passe a ferro para que não haja ondulações.

#### **Posicione o marcador sobre o tecido**

Coloque o marcador sobre o tecido e gire-o conforme necessário, para que a seta indicativa do sentido do fio (caso o molde possua esse elemento) coincida com o sentido da fibras no tecido. Lembre-se que, tanto o tecido quanto o marcador, precisam estar livres de ondulações.

### **Para peças maiores use mais marcadores espalhados sobre o tecido**

O MIRA permite que sejam usados vários marcadores ao mesmo tempo. Caso o molde que você está transferindo seja maior você pode espalhar marcadores sobre o tecido, o próprio aplicativo irá definir um **marcador como MESTRE**, o qual ficará destacado na cor verde na tela do celular. Quando o marcador mestre inicial sair da tela, o aplicativo escolherá outro marcador como mestre, o qual ficará na cor azul. O marcador mestre não poderá ser mudado de lugar, os demais podem ser realocados livremente.

### **Inicie transferindo peças pequenas**

A transferência de moldes por realidade aumentada é uma tecnologia nova, por isso aconselhamos que inicie o uso por moldes de peças pequenas para que possa praticar e adquirir experiência.

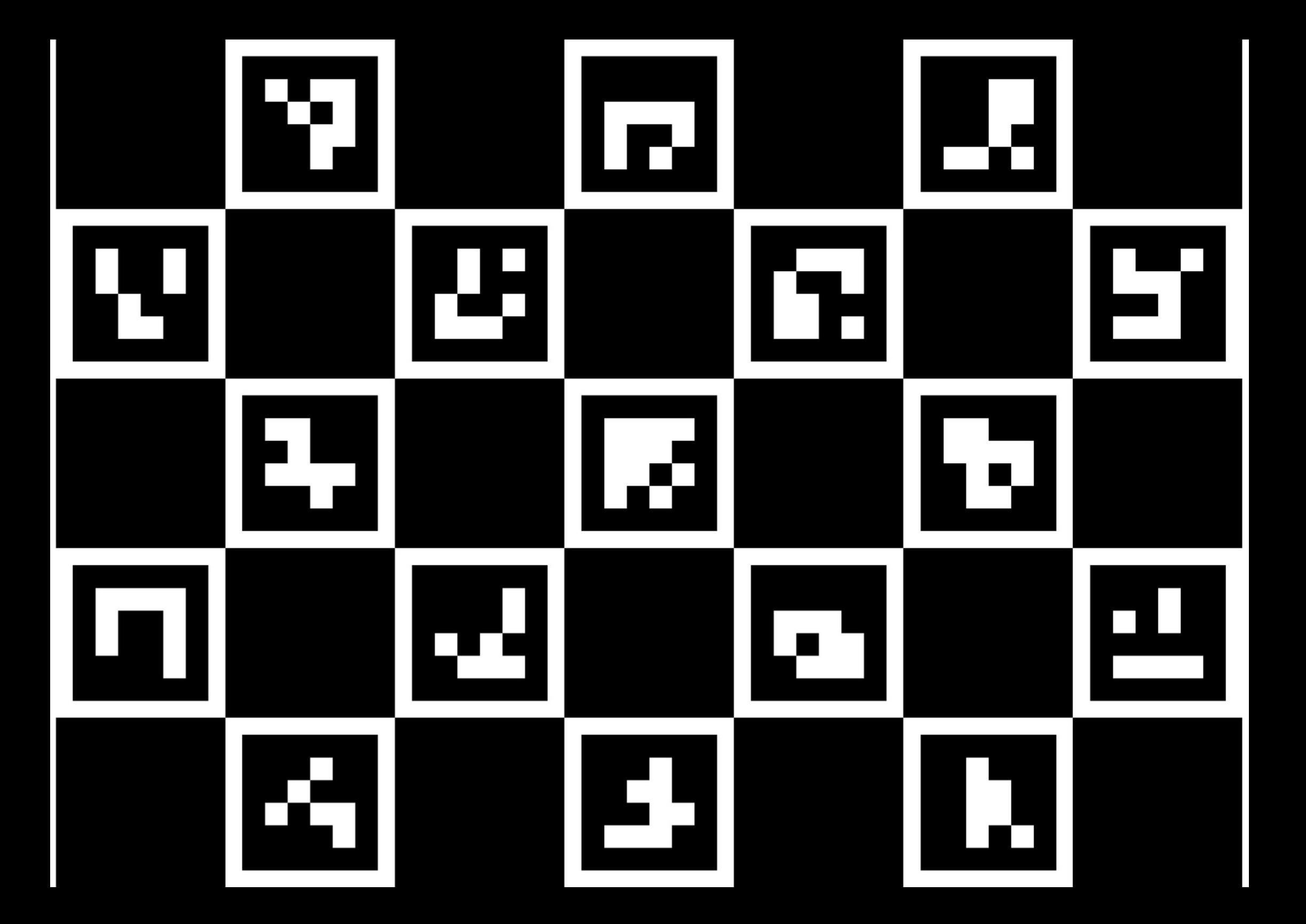